Programmation d'application mobiles Android Vues Dynamiques - Adapter

C. Raïevsky

Avec la courtoisie de S. Jean

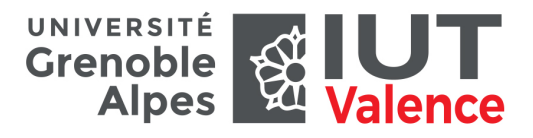

Département Informatique

### ViewGroup dynamiques et Adapter

- ▶ **Groupe de vues dynamique**
	- ▶ **Nombre variable de vues**, non connu à priori
	- ▶ **Spinner**, **ListView**, **GridView**, **RecyclerView**
- ▶ **Adapter** (interface android.widget.Adapter)
	- ▶ **Délivre les vues sur demande** à partir d'une **source de données**
		- ▶ **source considérée comme une liste** (position ≥ 0)

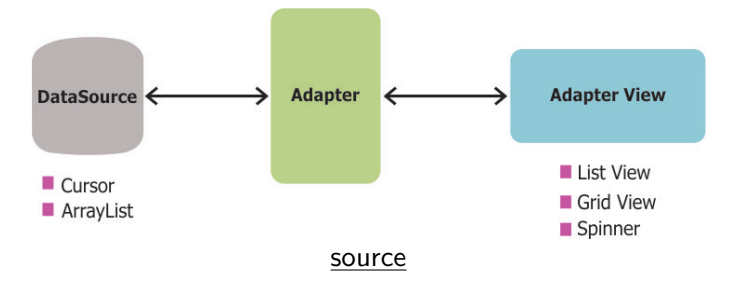

## Adapter  $\leftrightarrow$  AdapterView : exemple de ListView

▶ **getCount()** : connaitre la taille de la source de données

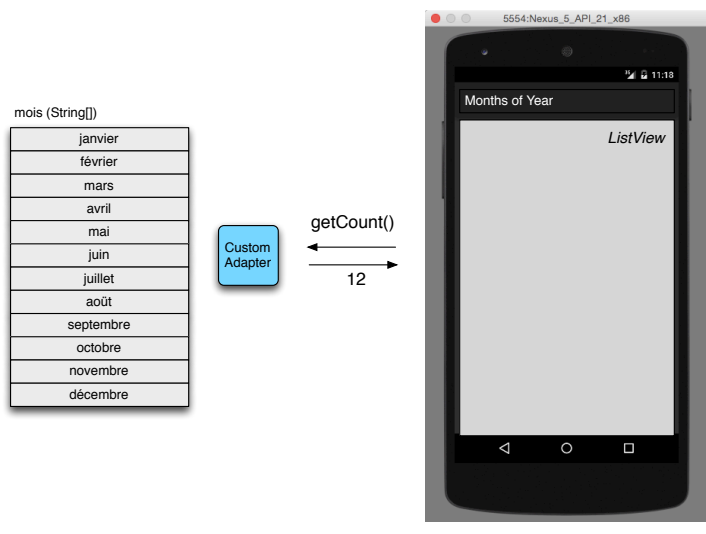

## Adapter  $\leftrightarrow$  AdapterView : exemple de ListView

- ▶ **getView(ViewGroup parent, View cv, int pos)**
	- ▶ **Obtention d'une vue à partir de sa position**
	- ▶ Charge à l'adapter de la construire

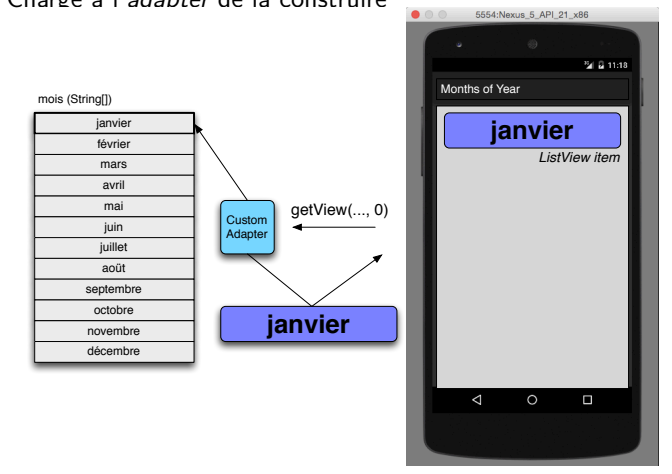

## Adapter  $\leftrightarrow$  AdapterView : exemple de ListView

**▶ Appel à getView tant qu'il est possible d'afficher les vues suivantes** 

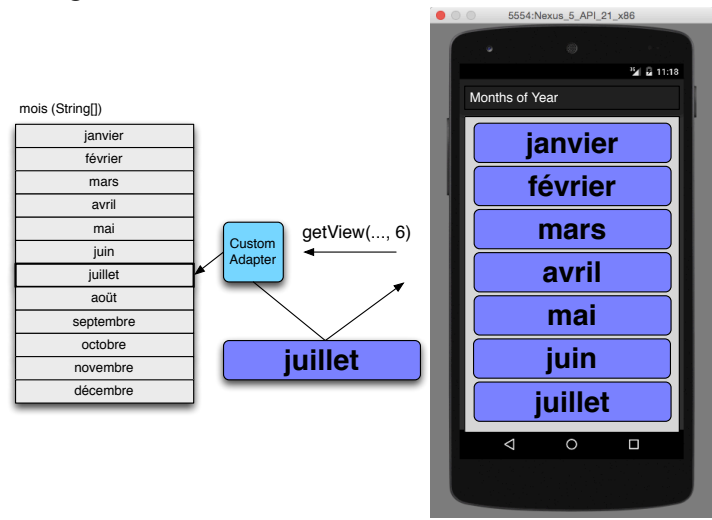

5 / 32

## Adapter  $\leftrightarrow$  AdapterView

- ▶ Gestion automatique du non défilement après la fin de liste
	- ▶ Aucun appel à l'adapter
	- ▶ Remarque : idem pour le non défilement avant le début de liste

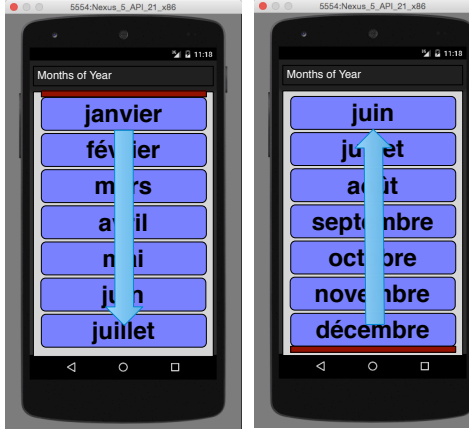

## Adapter  $\leftrightarrow$  AdapterView : exemple de ListView

- ▶ Appel de la vue suivante lors de la disparition d'une vue par défilement
- ▶ L'ancien objet View est passé en paramètre pour être modifié
	- ▶ Recyclage pour des raisons de performance

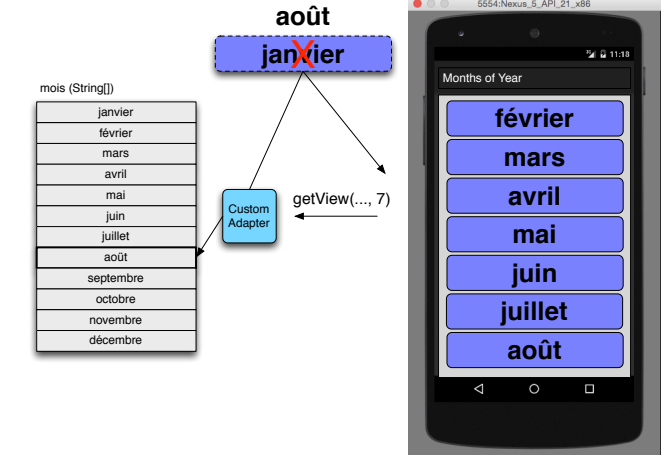

### Application exemple

Recherche dans une liste d'items, par catégorie

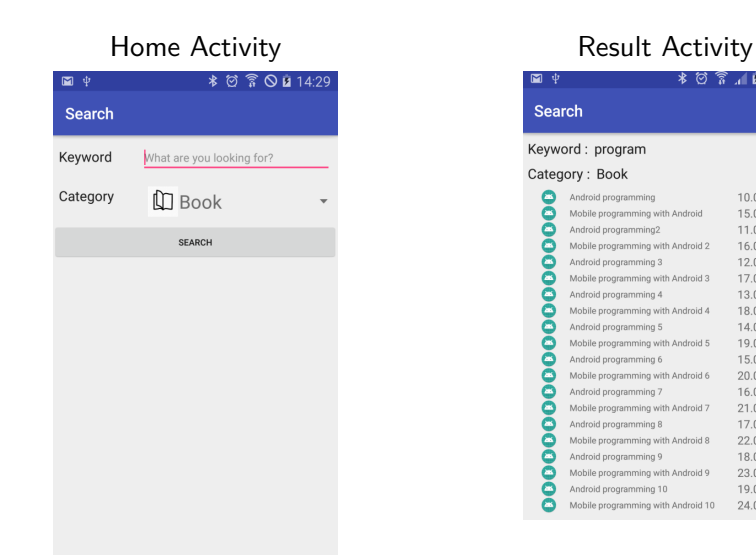

#### $*$   $@$   $@$   $@$  14 Search Keyword: program Category: Book Android programming  $10.0$ Mobile programming with Android 15.0 Android programming2  $11.0$ Mobile programming with Android 2 16.0 Android programming 3  $12.0$ Mobile programming with Android 3 17.0  $13.0$ Android programming 4

 $100$ 

 $140$ 

19.0

15.0

 $20.0$ 

16.0

 $21.0$ 

17.0

22.0

18.0

 $23.0$ 

 $19.0$ 

Mobile programming with Android 4

Mobile programming with Android 5

Mobile programming with Android 6

Mobile programming with Android 7

Mobile programming with Android 8

Mobile programming with Android 9

Mobile programming with Android 10 24 0

Android programming 5

Android programming 6

Android programming 7

Android programming 8

Android programming 9

Android programming 10

ŏ

 $\tilde{\mathbf{c}}$ 

ŏ

Ō

Ā

Ō

Ō

 $\tilde{\mathbf{c}}$ 

Ā

Ā

ŏ

ŏ

ŏ

## Application exemple : layout de l'activité HomeActivity

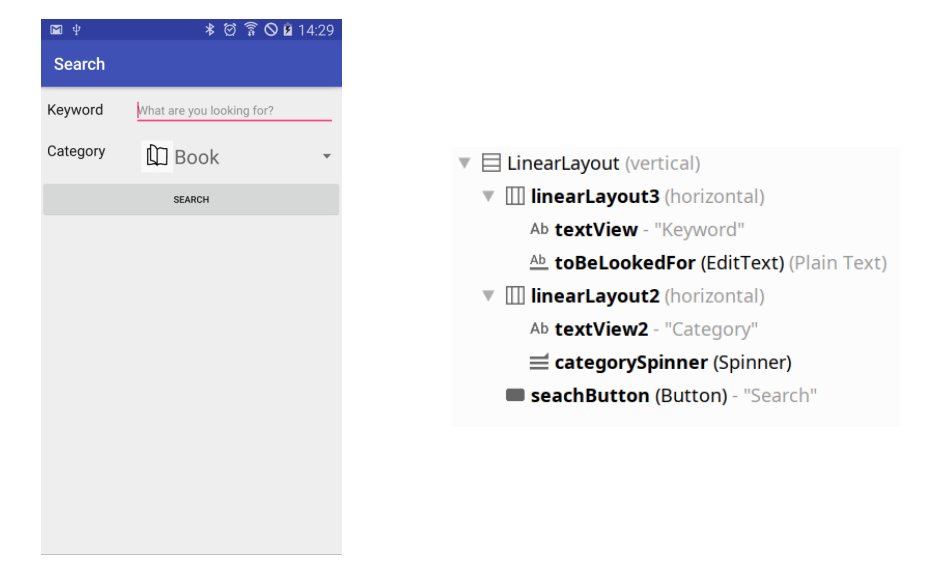

### Spinner

- ▶ **Liste déroulante de choix**
	- ▶ **Sélection unique**, par défaut
	- ▶ Source : developer.android.com

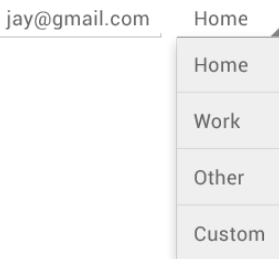

- ▶ Eléments (choix) peuplés via un **Adapter**
- ▶ **Layout personnalisable** pour les éléments

9 / 32

### Application exemple : ItemCategory

- ▶ Enumération des catégories d'objets
	- ▶ Chaque catégorie possède une description textuelle
- public enum ItemCategory {

- 1  $\rightarrow$ 

```
BOOK( despcription: "Book"),
MOVIE (despcription: "Movie").
SONG( despcription: "Song");
```
### private final String description;

```
ItemCategory(String despoription) {
   this. description = despcription;
\mathcal{F}public String getDescription() {
   return this description.
```
### Application exemple : Item

▶ Modèle métier d'un objet public class Item {

private final String name:

private final double price:

private final ItemCategory category;

public Item(ItemCategory category, String name, double price) {  $this.name = name;$ **this.category** =  $category$ ; this  $price = price$ ;  $\overline{\mathbf{3}}$ 

public String getName() { return name; }

public ItemCategory getCategory() { return this category; }

public double  $getPrice()$  { return this price; }

 $\mathcal{F}$ 

### Application exemple : code de HomeActivity

**public class HomeActivity extends AppCompatActivity {** 

```
MOVerride
protected void onCreate(Bundle savedInstanceState) {
   super.onCreate(savedInstanceState);
   setContentView(R.layout.activity home);
   Spinner category = findViewById(R.id.categorySpinner);
   category.setAdapter(new ItemCategorySpinnerAdapter(context: this));
-1
public void searchClicked(View view) {
```

```
Spinner categorySpinner = findViewById(R.id.categorySpinner);
ItemCategory selectedCategory = (ItemCategory) categorySpinner.getSelectedItem():
```
 $EditText$  keywordEditText = findViewBvId(R.id.toBeLookedFor): String keyword = keywordEditText.getText().toString():

Intent resultActivityIntent = new Intent(packageContext: this, ResultActivity.class);

resultActivityIntent.putExtra( name: "category", selectedCategory); resultActivityIntent putExtra( name: "keyword", keyword);

startActivity(resultActivityIntent);

```
▶ Adapter spécifique associé explicitement au Spinner dans onCreate
   ▶ Une activité est un Context 13/32
```
### Application exemple : code de l'activité HomeActivity

**public class HomeActivity extends AppCompatActivity {** 

#### **MOVerride**

-1

 $\rightarrow$ 

 $\rightarrow$ 

```
protected void onCreate(Bundle savedInstanceState) {
   super.onCreate(savedInstanceState);
   setContentView(R.layout.activity home);
```
Spinner category = findViewById(R.id.categorySpinner); category.setAdapter(new ItemCategorySpinnerAdapter(context: this));

#### public void searchClicked(View view) {

```
Spinner categorySpinner = findViewById(R.id.categorySpinner);
ItemCategory selectedCategory = (ItemCategory) categorySpinner.getSelectedItem():
```

```
EditText keywordEditText = findViewBvId(R.id.toBeLookedFor):
String keyword = keywordEditText.getText().toString();
```
Intent resultActivityIntent = new Intent( packageContext: this, ResultActivity.class);

```
resultActivityIntent.putExtra( name: "category", selectedCategory);
resultActivityIntent.putExtra(name: "keyword", keyword);
```

```
startActivity(resultActivityIntent);
```

```
▶ Récupération des critères de recherche
```
▶ **getText()** ne renvoie pas directement une chaîne dans le cas d'une 15 / 32 vue EditText : **toString**

### Application exemple : code de l'activité HomeActivity

**public class HomeActivity extends AppCompatActivity {** 

```
MOVerride
protected void onCreate(Bundle savedInstanceState) {
   super.onCreate(savedInstanceState);
   setContentView(R.layout.activity home):
   Spinner category = findViewById(R.id.categorySpinner);
   category setAdapter(new ItemCategorySpinnerAdapter(context: this));
public void searchClicked(View view) {
   Spinner categorySpinner = findViewById(R.id.categorySpinner):
   ItemCategory selectedCategory = (ItemCategory) categorySpinner.getSelectedItem():EditText keywordEditText = findViewById(R.id, toBelookedFor):
   String keyword = keywordEditText.getText().toString():
   Intent resultActivityIntent = new Intent( packageContext: this, ResultActivity.class);
   resultActivityIntent.putExtra( name: "category", selectedCategory);
   resultActivityIntent.putExtra(name: "keyword", keyword);
   startActivity(resultActivityIntent);
```

```
▶ "searchClicked" associée au bouton dans le layout :
  android:onClick="searchClicked"
```
▶ Lance l'activité **ResultActivity**

 $\mathcal{P}$ 

 $\overline{\mathbf{v}}$ 

 $\mathbf{A}$ 

### Application exemple : code de l'activité HomeActivity

**public class HomeActivity extends AppCompatActivity {** 

```
@Override
protected void onCreate(Bundle savedInstanceState) {
   super.onCreate(savedInstanceState);
   setContentView(R.layout.activity home):
   Spinner category = findViewById(R.id.categorySpinner);
   category.setAdapter(new ItemCategorySpinnerAdapter(context: this));
public void searchClicked(View view) {
   Spinner categorySpinner = findViewById(R.id.categorySpinner);
   ItemCategory selectedCategory = (ItemCategory) categorySpinner.getSelectedItem():EditText keywordEditText = findViewById(R.id, toBelookedFor):
   String keyword = keywordEditText.getText().toString();
   Intent resultActivityIntent = new Intent( packageContext: this, ResultActivity.class);
   resultActivityIntent.putExtra( name: "category", selectedCategory);
   resultActivityIntent.putExtra(name: "keyword", keyword);
   startActivity(resultActivityIntent);
```

```
▶ getSelectedItem() renvoie l'objet (ItemCategory) associé à
  l'élément du Spinner sélectionné
```
 $\blacktriangleright$  Transtypage explicite

### Interface android.widget.Adapter

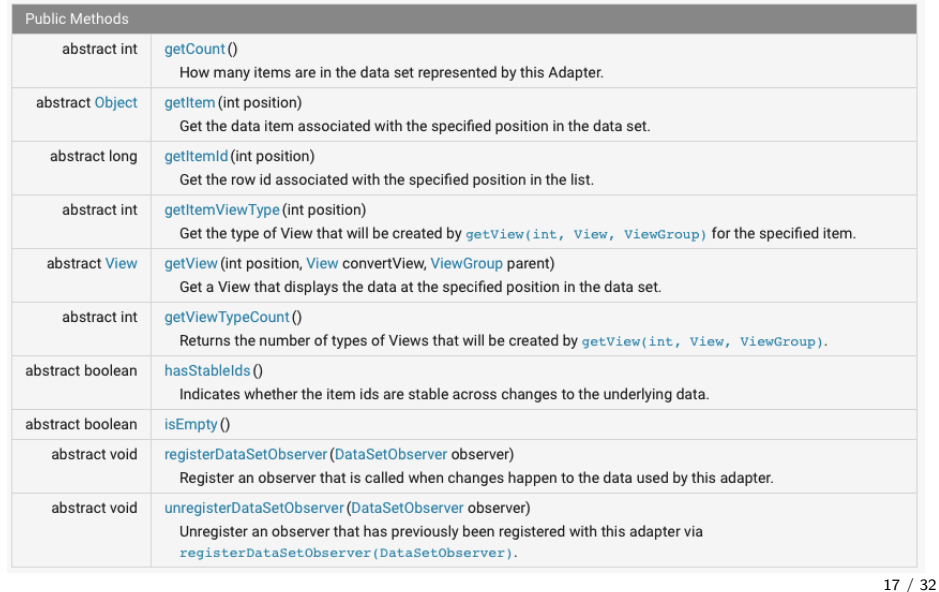

Interfaces SpinnerAdapter et ListAdapter

▶ Interface **SpinnerAdapter** (extension de Adapter)

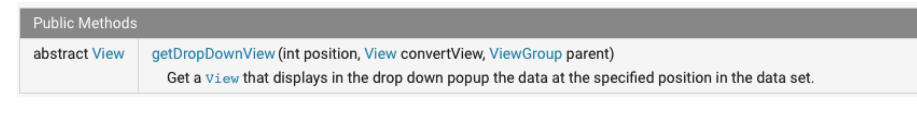

▶ Interface **ListAdapter** (extension de Adapter)

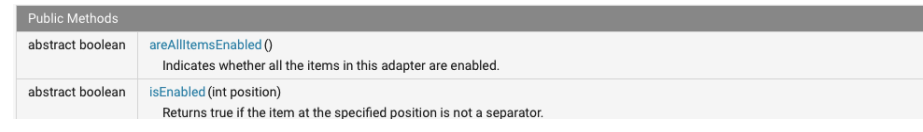

18 / 32

## Application exemple : ItemCategorySpinnerAdapter

```
public class ItemCategorySpinnerAdapter implements SpinnerAdapter {
  private final Context context:
```

```
public ItemCategorySpinnerAdapter(Context context) {
   this context = context;
\mathcal{F}
```

```
@Override
```

```
public int getCount() {
   return ItemCategory.values().length;
```

```
\mathcal{F}
```

```
@Override
```

```
public Object getItem(int position) {
   return ItemCategory.values()[position];
\lambda
```
- ▶ Implementation de l'interface SpinnerAdapter
- ▶ Constructeur prenant en paramètre un **contexte**
	- ▶ Type android.content.Context

### Application exemple : ItemCategorySpinnerAdapter

public class ItemCategorySpinnerAdapter implements SpinnerAdapter { private final Context context;

```
public ItemCategorySpinnerAdapter(Context context) {
   this context = context;
3
```

```
AOverride
```
public int getCount() { return ItemCategory.values().length;  $\mathcal{F}$ 

```
@Override
public Object getItem(int position) {
   return ItemCategory.values()[position];
\mathcal{F}
```
- **▶ Implémentation de getCount**  $\rightarrow$  taille de l'énumération
- ▶ Implémentation de **getItem** → déréférencement du tableau
	- ▶ Remarque : appelé par getSelectedItem()

### Application exemple : ItemCategorySpinnerAdapter

public class ItemCategorySpinnerAdapter implements SpinnerAdapter { private final Context context:

**public** ItemCategorySpinnerAdapter(Context context) { this.context = context; }

@Override public int getCount() { return ItemCategory.values() length: }

#### @Override

public Object getItem(int position) { return ItemCategory.values()[position]; }

### @Override

public View getDropDownView(int position, View convertView, ViewGroup parent) { return this getView(position, convertView, parent); -1

▶ Implémentation de **getDropDownView** → indirection vers getView

### Application exemple : ItemCategorySpinnerAdapter

### ▶ **Implémentation de getView**

- 1. Création (si besoin) d'une **nouvelle vue**
	- ▶ Par **installation du layout correspondant**
- 2. **Obtention de l'objet** (issu de la source de données)
	- ▶ En **fonction de la position**
- 3. **Remplissage de la vue**
	- ▶ Avec les **informations associées à l'objet**
- 4. **Retour de la référence de la vue**

21 / 32

## Application exemple : ItemCategorySpinnerAdapter

```
public View getView(int position, View convertView, ViewGroup parent) {
   if (convertView == null) {
      convertView = LayoutInflater.from(this.context).inflate(R.layout.category layout, parent, attachToRoot: false);
   -1
   ItemCategory itemCategory = (ItemCategory) this.getItem(position);
   TextView textView = convertView.findViewById(R.id.category name);
   textView.setText(itemCategory.getDescription());
   ImageView imageView = convertView.findViewById(R.id.category icon):
   switch (itemCategory) \{ \ldots \}return convertView:
 ▶ Obtention d'un installateur de layout (LayoutInflater) à partir
```
▶ Installation du layout via **inflate** (le parent est le Spinner)

du **contexte de l'activité**

### Application exemple : ItemCategorySpinnerAdapter

```
public View getView(int position, View convertView, ViewGroup parent) {
   if (convertView == null) {
      convertView = LayoutInflater.from(this.context)
            .inflate(R.layout.category layout, parent, attachToRoot: false);
   Þ
   ItemCategory itemCategory = (ItemCategory) this.getItem(position);
   TextView textView = convertView.findViewById(R.id.category name);
   textView.setText(itemCategory.getDescription());
   ImageView imageView = convertView.findViewById(R.id.category icon);
   switch (itemCategory) \{ \ldots \}return convertView:
```
- ▶ Obtention de l'objet correspondant à la position demandée
- ▶ Mise à jour des éléments de la vue à partir de cet objet
	- ▶ TextView

## Application exemple : ItemCategorySpinnerAdapter

Layout d'un élément du spinner

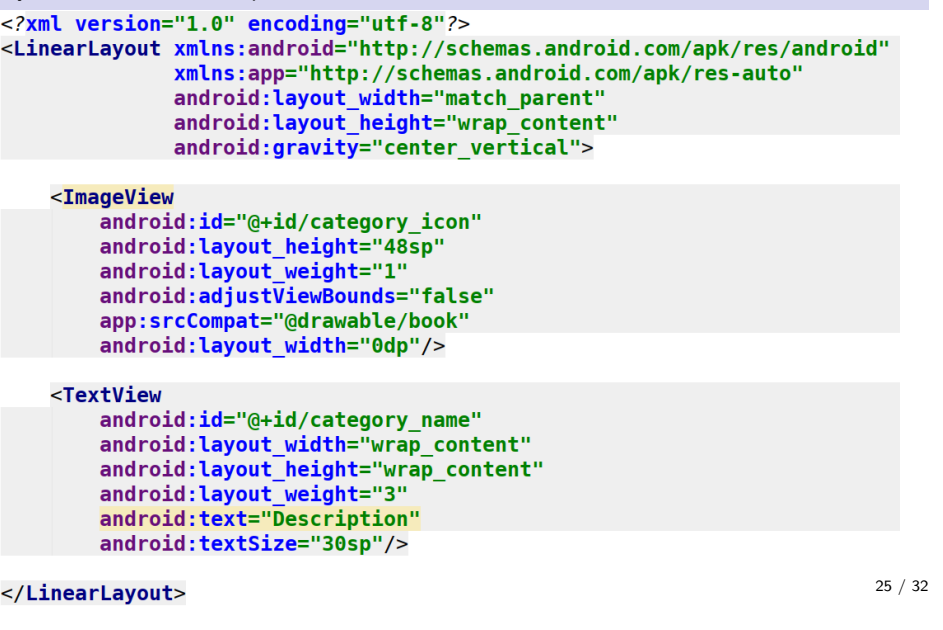

# Application exemple : ItemCategorySpinnerAdapter

Autres méthodes de SpinnerAdapter

### @Override

public boolean isEmpty() { return false; }

### @Override

public int getItemViewType(int position) { return 0; }

### @Override public int getViewTypeCount() { return 1; }

@Override public long getItemId(int position) { return position; }

### @Override

public boolean hasStableIds() { return true; }

### @Override

public void registerDataSetObserver(DataSetObserver dataSetObserver) {}

### @Override

public void unreqisterDataSetObserver(DataSetObserver dataSetObserver) {}

 $\triangleright$  Vigilance sur : getViewTypeCount

### Application exemple : ItemCategorySpinnerAdapter

public View getView(int position, View convertView, ViewGroup parent) { if (convertView ==  $null$ ) {...}

ItemCategory itemCategory =  $(ItemCategory)$  this.getItem(position);

TextView textView =  $convertView$  findViewById(R.id.category name); textView.setText(itemCategory.getDescription()):

 $ImageView$  imageView = convertView.findViewById(R.id.category icon);

```
switch (itemCategory) {
   case BOOK:
      imageView.setImageResource(R.drawable.book);
      break:
   case MOVIE:
      imageView.setImageResource(R.drawable.movie);
      break;
   case SONG:
      imageView.setImageResource(R.drawable.tune);
      break;
\mathbf{R}return convertView;
```
 $\blacktriangleright$  Mise à jour de l'ImageView

Android programming 9

Android programming vith Android 9<br>Android programming 10<br>Mobile programming with Android 10

Mobile programming with Android 10 24.0

18.0

23.0  $190$ 

## Application exemple : layout de l'activité ResultActivity

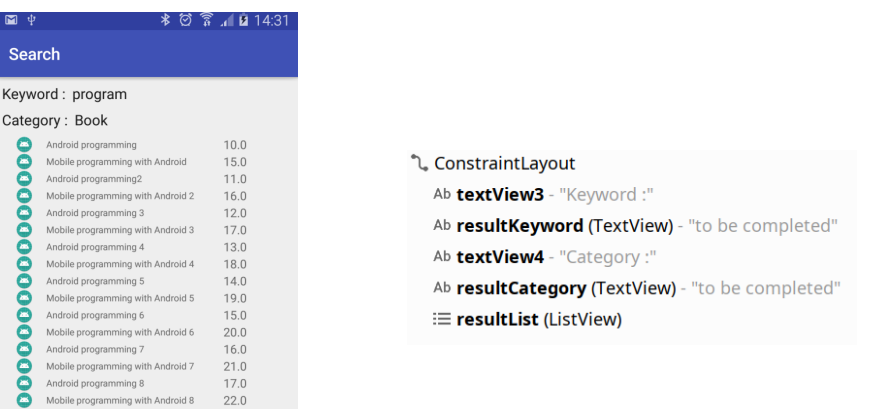

### Application exemple : Code de ResultActivity

onCreate<br>public class ResultActivity extends AppCompatActivity {

#### @Override

protected void onCreate(Bundle savedInstanceState) { super.onCreate(savedInstanceState); setContentView(R lavout activity result):

Intent intent = this  $getInternet()$ ; String keyword = intent.getStringExtra(name: "keyword"); ItemCategory category =  $(ItemCategory)$  intent.getSerializableExtra(name: "category");

TextView keywordTextView =  $findViewById(R.id.resultKeyword)$ ; keywordTextView.setText(keyword);

TextView categoryTextView = findViewById(R.id.resultCategory); categoryTextView.setText(category.getDescription());

 $List <$ Item> results =  $getResults$ (category, keyword);

```
ListView listView = findViewById(R.id.resultList);
listView.setAdapter(new ItemListAdapter(this.getBaseContext(), results));
```
Récupération des critères de recherche dans l'intent Mise à jour des champs de texte Recherche des items correspondant Mise en place de l'adapter du ListView 29/32

Stockage des données

### Utilisation d'un Singleton public class ItemLibrary {  $private$  static ItemLibrary *ourInstance* =  $new$  ItemLibrary(); private static List<Item> items; public static ItemLibrary getInstance() { return ourInstance; } public List<Item> getItems() { return items; } private ItemLibrary() {  $items = new ArrayList($ );*items* add(new Item(ItemCategory.BOOK, name: "Android programming", price:10.00)); items.add(new Item(ItemCategory.BOOK, name: "Mobile programming with Android", price: 15.00)); *items* add (new Item(ItemCategory BOOK, name: "Android programming2", price: 11.00)); items.add(new Item(ItemCategory.BOOK, name: "Mobile programming with Android 2", price: 16.00)); *items* add(new Item(ItemCategory BOOK, name: "Android programming 3", price: 12.00)); items.add(new Item(ItemCategory.BOOK, name: "Mobile programming with Android 3", price: 17.00)); items add(new Item(ItemCategory.BOOK, name: "Android programming 4", price: 13.00)); items.add(new Item(ItemCategory.BOOK, name: "Mobile programming with Android 4", price: 18.00)); *items* add(new Item(ItemCategory.BOOK, name: "Android programming 5", price: 14.00)); items add(new Item(ItemCategory.BOOK, name: "Mobile programming with Android 5", price: 19.00)); *items* add(new Item(ItemCategory.BOOK, name: "Android programming 6", price: 15.00)); *items* add(new Item(ItemCategory.BOOK, name: "Mobile programming with Android 6", price: 20.00)); . . .

### Association d'un adapter à une GroupView

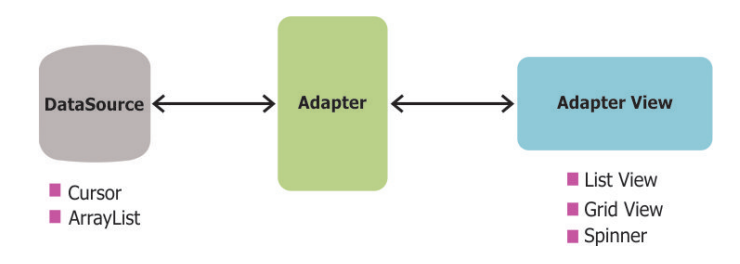

source

30 / 32

### Création de l'Adapter

Comme pour le SpinnerAdapter :

- ▶ Redéfinition des méthodes getCount, getItem, getView, etc.
- ▶ Stockage de la liste d'items à afficher lors de la construction
- ▶ Définition d'un OnClickListener qui sera associé à chaque ligne
	- ▶ Cet OnClickListener est une fonction de ResultActivity
	- ▶ Il faut un moyen simple de retrouver l'élément cliqué

 $\rightarrow$  setTag